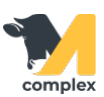

## **Заполнить таблицу весов**

1. Откройте раздел Зоотехника и выберите Справочник Таблица весов.

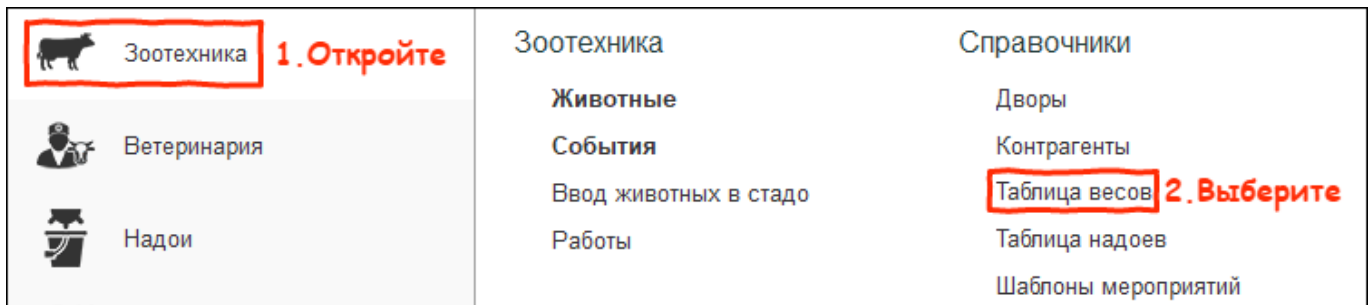

- 2. Заполните таблицу весов. Нажмите кнопку Добавить и введите значения:
	- чтобы занести информацию по телятам укажите день жизни, вес на день жизни и нажмите ОК
	- чтобы занести информацию по коровам укажите номер лактации, день лактации, вес на день лактации и нажмите ОК

Таблицу весов можно заполнить как общую для всех, так и отдельно для каждой породы животных.

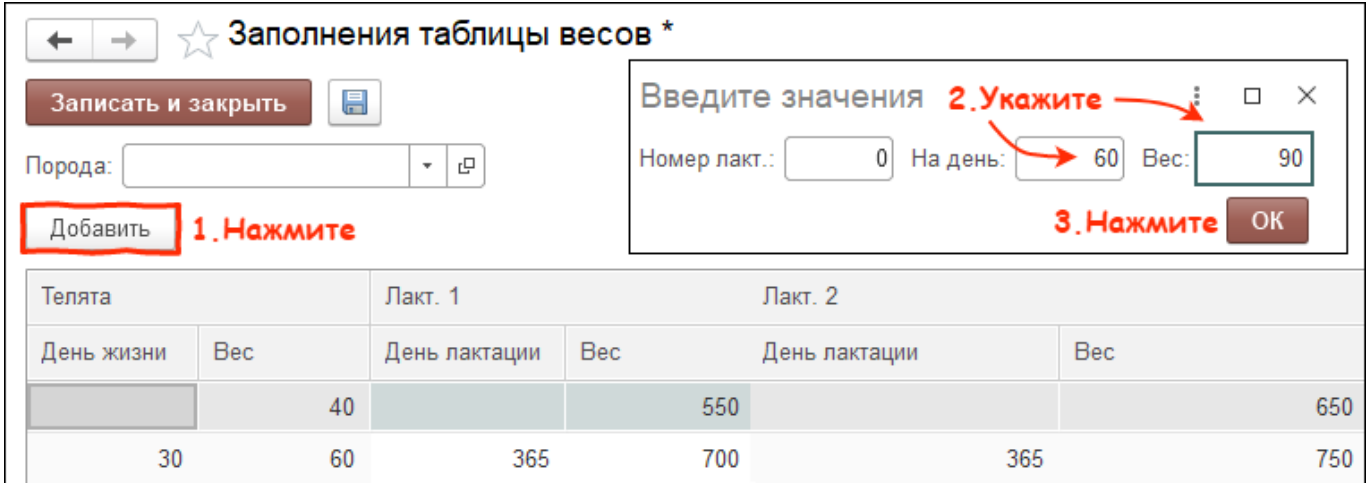

Итог:

- в таблицу занесена информация по весу животных на день жизни и день лактации
- доступен авторасчёт дозировки препарата на вес животного в шаблоне мероприятия
- информация из таблицы весов поступает в регламентные документы